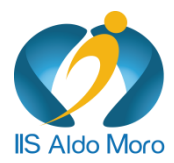

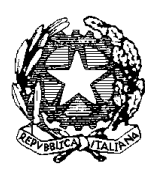

#### ISTITUTO DI ISTRUZIONE SUPERIORE **ALDO MORO**

**Liceo Scientifico Liceo Linguistico Istituto Tecnico**

Via Gallo Pecca n. 4/6 - 10086 Rivarolo Canavese Tel 0124 454511 - Cod. Fiscale 85502120018 E-mail[: TOIS00400V@istruzione.it](mailto:TOIS00400V@istruzione.it) Url: [www.istitutomoro.edu.it](http://www.istitutomoro.edu.it/)

Cir. n. 48 Rivarolo Canavese, 11 ottobre 2023

Al Personale Docente

Si comunica nella seconda pagina della circolare la procedura per la registrazione sul registro online di tutte le attività relative al recupero dovuto per i moduli orari di 55 minuti previsti per l'anno scolastico 2023-24.

Si ricorda che tutte le attività dovranno essere registrate nel momento in cui sono svolte e non in tempi successivi.

Fino al 31 ottobre è possibile registrare attività svolte nel primo periodo dell'anno e indicate nel **quadri riepilogativo dei recuperi** che da **lunedì 16 ottobre** sarà pubblicato sul sito nella sezione *Docenti e ATA/Recupero Frazioni Orarie*.

Nessun'altra attività, al di fuori di quelle indicate per ogni singolo docente nel **quadro riepilogativo dei recuperi**, potrà essere conteggiata ai fini del recupero, a meno che non si abbia avuta esplicita autorizzazione dal Dirigente Scolastico.

E' compito del docente verificare, durante il corso dell'anno, la correttezza delle previsioni del proprio recupero orario.

Nel caso in cui il docente si dovesse accorgere che parte del recupero orario non si possa svolgere con le modalità previste, deve comunicare le alternative all'indirizzo mail [ds@istitutomoro.edu.it](mailto:ds@istitutomoro.edu.it) e attendere che siano autorizzate.

I **quadri riepilogativi dei recuperi** potranno subire ancora modifiche dovute agli aggiornamenti che i docenti, dopo aver presa visione sul sito degli stessi, dovranno segnalare a [recupero.55minuti@istitutomoro.edu.it](mailto:recupero.55minuti@istitutomoro.edu.it) entro la fine di ottobre, in modo tale che il **saldo delle ore residue da recuperare sia uguale a 0**.

Nel caso in cui ci si accorgesse della mancanza di un'attività in fase di registrazione segnalarlo a [ds@istitutomoro.edu.it](mailto:ds@istitutomoro.edu.it)

I **docenti di sostegno** registrano le ore di recupero orario firmando unicamente il registro online.

# **Procedura**

cliccare su **agenda** dal registro di una propria classe

## cliccare su **Prenota aule**

scegliere nel menù a tendina **Seleziona aula** *l'attività* relativa al recupero orario

## cliccare sul pulsante **Prenota Aula**

inserire *data* e *orario(55 minuti)* dell'attività

inserire come **utilizzatore** la voce nell'elenco **Utilizzo Generico**

cliccare sul pulsante **conferma**

## **Nel caso in cui un'attività coinvolga più docenti nella stessa ora la procedura da seguire deve essere la seguente:**

- 1. inserire *un orario di soli 5 minuti incluso nel periodo dell'attività,* evitando sovrapposizioni con l'inserimento precedente che non permetterebbero la registrazione
- 2. nello spazio per le **note** si inserisca l'orario di effettivo recupero.

## **Esempio:**

Attività: Progetto\_Valorizzazione Eccellenze Docente RRR dalle ore 15.00 alle ore 15.05 Docente BBB dalle ore 15.06 alle ore 15.10 Docente CCC dalle ore 15.11 alle ore 15.15

………………………………………………………

Tutti i docenti nelle note registreranno : ORARIO 15.00 – 16.00

Il dirigente scolastico Alberto Focilla *(firma autografa sostituita a mezzo stampa ai sensi dell'art.3 comma 2 del dlgs n°39/93)*